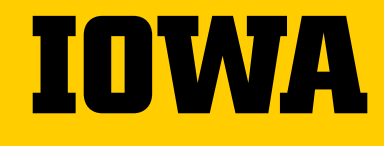

# **GUIDE TO UNIVERSITY TRAVEL**

**REQUESTING TRAVEL AND TRAVEL EXPENSE REIMBURSEMENT**

SEPT 30, 2022

#### **USS CUSTOMER SERVICE CONTACT**

**→ Primary contact:** 

Lindsey Sears Phone: 319-467-1724 Email: [uss-nursing@uiowa.edu](mailto:nursing-uss@uiowa.edu)

#### **→ Backup support:**

Melba Smith Phone: 319-335-2086 Email: [uss-nursing@uiowa.edu](mailto:nursing-uss@uiowa.edu) Jake Dedore Phone: 319-467-0767 Email: [uss-nursing@uiowa.edu](mailto:uss-nursing@uiowa.edu) Julie Bergeon Phone: 319-467-4943

Email: [uss-nursing@uiowa.edu](mailto:uss-nursing@uiowa.edu)

*All USS staff have access to all USS email accounts to provide optimum coverage. USS aims to provide the highest level of service possible to campus.* 

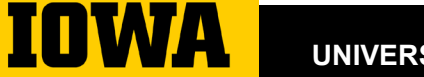

**UNIVERSITY SHARED SERVICES**

## **TABLE OF CONTENTS**

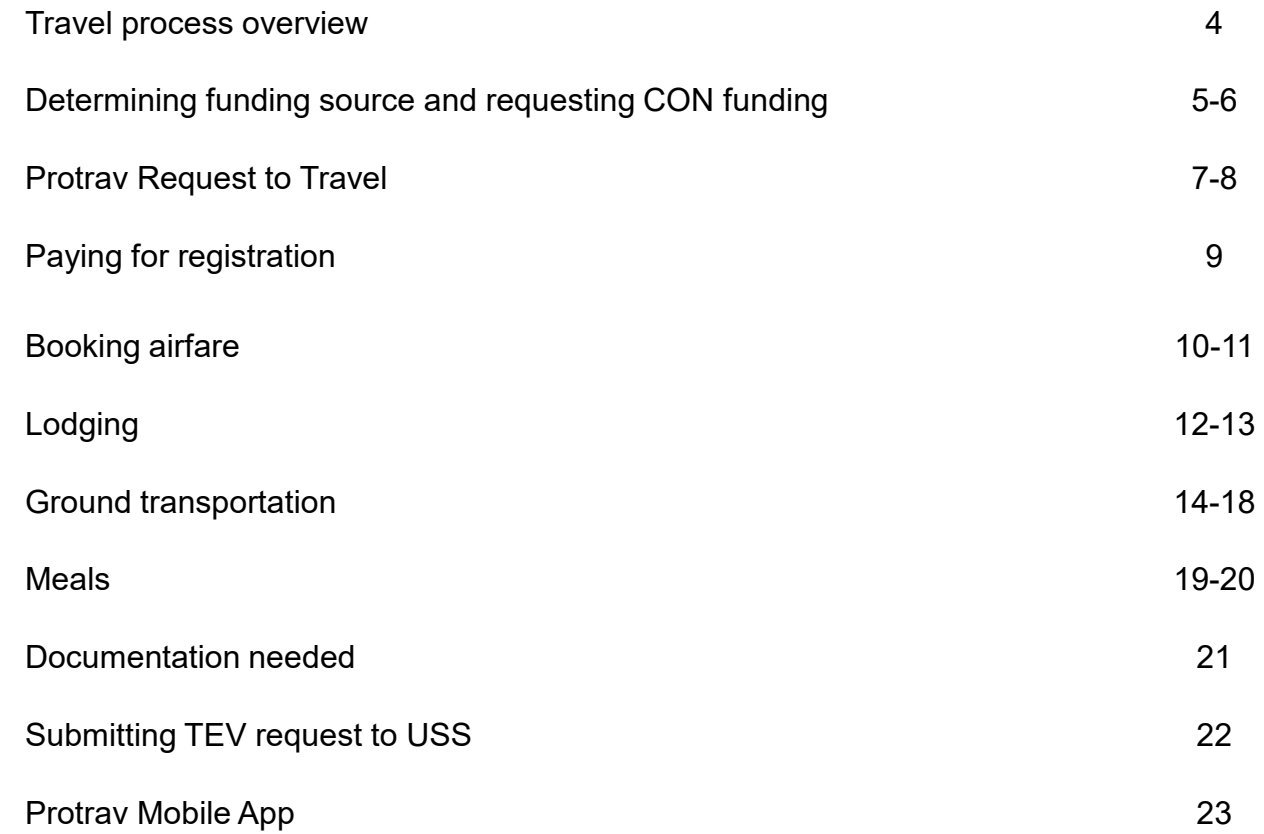

**UNIVERSITY SHARED SERVICES**

**IOWA** 

## **TRAVEL PROCESS OVERVIEW**

- **1. Determine Funding Source**
- **2. Shared Services completes Travel Request in Protrav**
- **3. Travel arrangements and paying registration and airfare**
- **4. Travel reimbursement (after trip)**

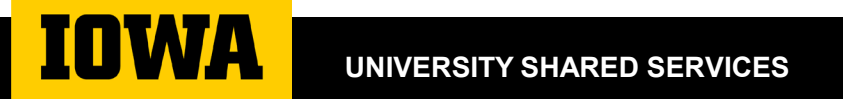

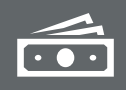

**You might have more than one source of funding (mfk).** 

## **Determine your source of funds (MFK/MFKs)**

**Create a folder for tracking purposes**

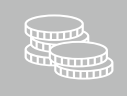

Do you have a startup fund or professional development account? You can see them online 24/7, see the green box below.

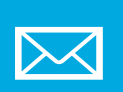

Did you get an email regarding an award or request to travel on behalf of CON? *The \$ amount & mfk should be listed.*

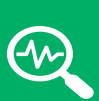

**View your accounts in UI Self-Service** [https://hris.uiowa.edu](https://hris.uiowa.edu/) (if applicable). On left menu: 'Business & Financial Systems' link, Header: "Data,

Reports, & Dashboards", 'Electronic Financial Reports (EFR) Portal' link.

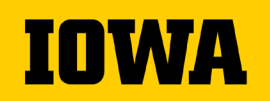

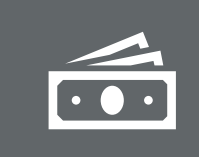

**There are several options to request funds for conference travel.** 

**Options for Travel Funds (if you do not have startup or professional development accounts)**

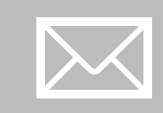

**Fill out [application](http://www.nursing.uiowa.edu/faculty-staff/resources) for Faculty Services Dev. funds (send to Brenda Van Dee)**

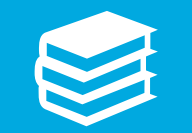

**[Request funds from Teaching in](https://uiowa.edu/cot/teaching-higher-education-travel-award)  Higher Education Travel Award**

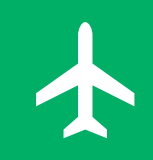

**International Travel – Request funds from [International Programs T](https://international.uiowa.edu/faculty)ravel Award**

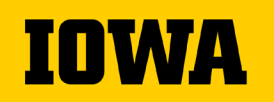

#### **TRIP REQUEST**

#### **Shared Services prepares and initiates trip request in the Protrav system**

- **Traveler submits template with the following information to <u>uss-</u><br>nursing@uiowa.edu:** 
	- Purpose of travel
	- Destination
	- Departure / return dates of travel
	- **Any personal travel dates**
	- **Traveler contact information (optional)**
	- Conference weblink (or agenda, if available)
	- College of Nursing account to charge (or MFK)
- USS will create the trip and submit the form to Workflow. The form will route to the traveler's workflow inbox first and then supervisor/admin for final approval. Please review details for accuracy.
	- Workflow completion is required prior to traveling or paying for travel expenses.

#### **Protects you in case of accident or illness while traveling**

### **Reasons for a trip request**

IOWA

**Provides information about your whereabouts in case of an emergency**

**Required in order to pay expenses and/or reimburse you!**

**Travel requests should be completed through workflow prior to departure or paying , this includes in-state travel as well**

## **Paying for Registration, there are two options**

1. Registration can be charged to USS pcards. Contact USS to set up at time to use their pcard. You will need the link to the conference registration.

2.Register on your own and be reimbursed after the trip.

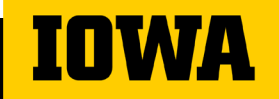

## **Booking Airfare, 2 options**

- **1. It is recommended that you use the University's preferred travel agent Destinations Unlimited (DU) to book your airfare.**
	- **Contact information can be found here: [https://duagency.com/uiowa](https://duagency.com/uiowa-travel/) travel/**
	- **Inform DU to contact Shared Services for pcard payment.**
- **2. Purchase your own ticket. Travel expenses will be reimbursed only after trip has been completed.**

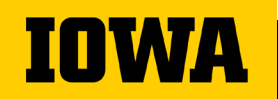

**Airfare info to have ready when contacting Destinations Unlimited**

**Need your name as it appears on**   $\blacktriangle$ **your driver's license**

**find Date of birth**

**Phone number for emergency's only**

**Departure day/time and return day/time**

**City of departure and destination city**

**Where you prefer to sit on the plane**

 $\bigodot$ 

鼺

**Flight options will be sent to you to pick the best flight times that work best for you.**

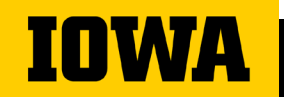

#### **Booking Lodging**

**Let USS know if you have questions when booking your hotel**

**Book room at conference selected hotel**

**If conference hotel is full, check for conference offered alternative hotels**

**If no alternative hotels available, lodging should be reasonable and meet business needs**

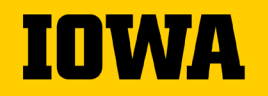

### **Notes on shared expenses**

**When sharing a hotel room, separate receipts, if possible**

**When one individual pays for other person(s) sharing the room, the individual paying should claim the full amount. Provide the other traveler's name and USS will split the expense on the TEV.** 

**Travelers should not reimburse each other.** 

**The person not paying should claim no hotel expense.** 

**When the room is shared with a colleague from another institution, that person's name and affiliation should be noted in the comments section.** 

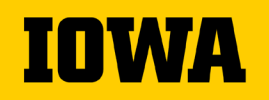

#### **Ground Transportation: Mileage**

#### • **Mileage is reimbursed if your personal vehicle is used for UI travel.**

- **Mileage rates differ depending on distance**
- **Google maps will be used to verify miles driven**
- **Gasoline is not reimbursed**

### **Fleet Services Vehicle**

**Contact USS with the following information:**

- **Date(s) of service (pickup/drop off times)**
- **Destination**
- **Drivers - names and number of drivers**
	- **Driving records will be checked**
	- **Valid drivers license required (license number)**
- **Account that will be paying**

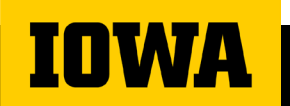

**Pick up at Fleet Services (or Motor Pool) on the end of Harrison Street**

### **Fleet Services Vehicles**

**Can leave your personal car with a lot permit in parking lot adjacent to Motor Pool**

**Gasoline credit card in the glove box**

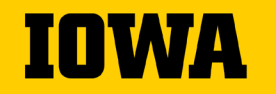

#### **Ground Transportation, during travel**

- **Shuttle, taxi, Uber, Lyft or train provide receipts whenever possible (only business-related travel will be reimbursed)**
- **Provide dates of service and points of travel**
- **Include tips**

#### **Car Rental**

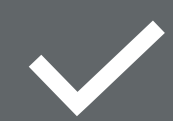

**Use the University's contracted vendor for car rental-National/Enterprise.** 

**[Enterprise link](http://www.enterprise.com/car_rental/deeplinkmap.do?bid=002&cust=XZ62054) for booking**

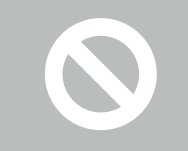

**Employees are expected to use this contract to obtain sufficient insurance coverage**

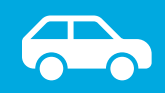

**Must be an Economy/Standard sized car**

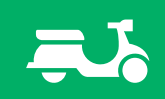

**Provide justification for the use of a Rental Car**

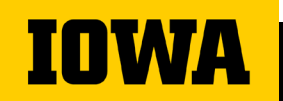

### **Meals Departure**

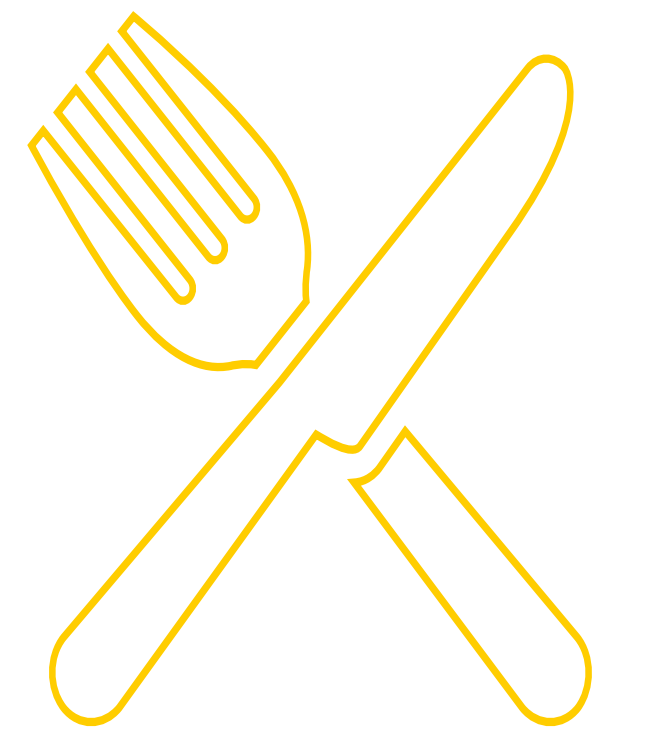

- **On day of departure, you must leave** *prior* **to:**
	- **6 a.m. to claim breakfast**
	- **11 a.m. to claim lunch**
	- **5:30 p.m. to claim dinner**

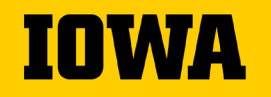

### **Meals Return**

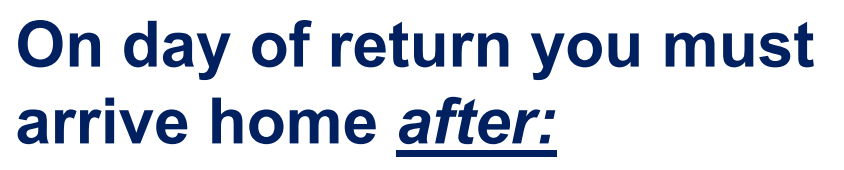

- **8 a.m. to claim breakfast**
- **1 p.m. to claim lunch**
- **7:30 p.m. to claim dinner**

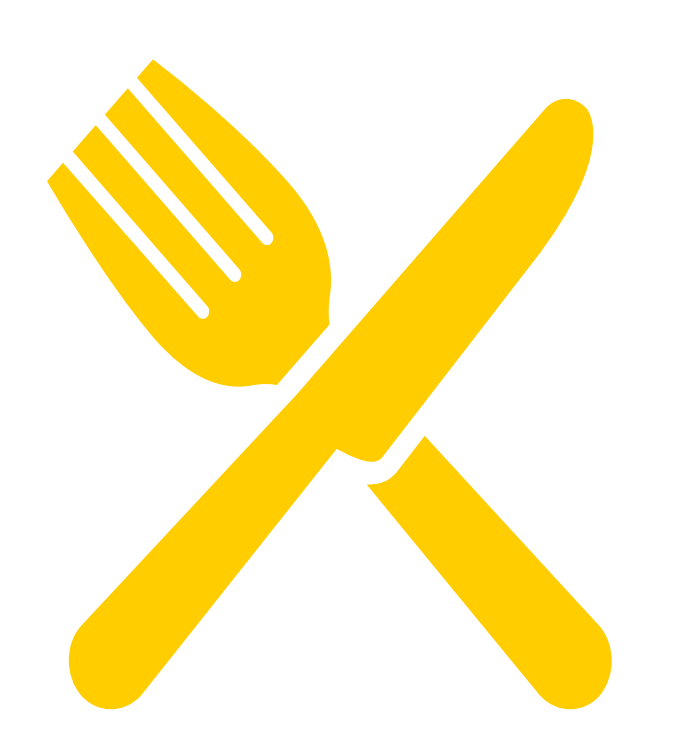

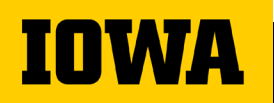

#### **Documentation for Travel Expense Vouchers**

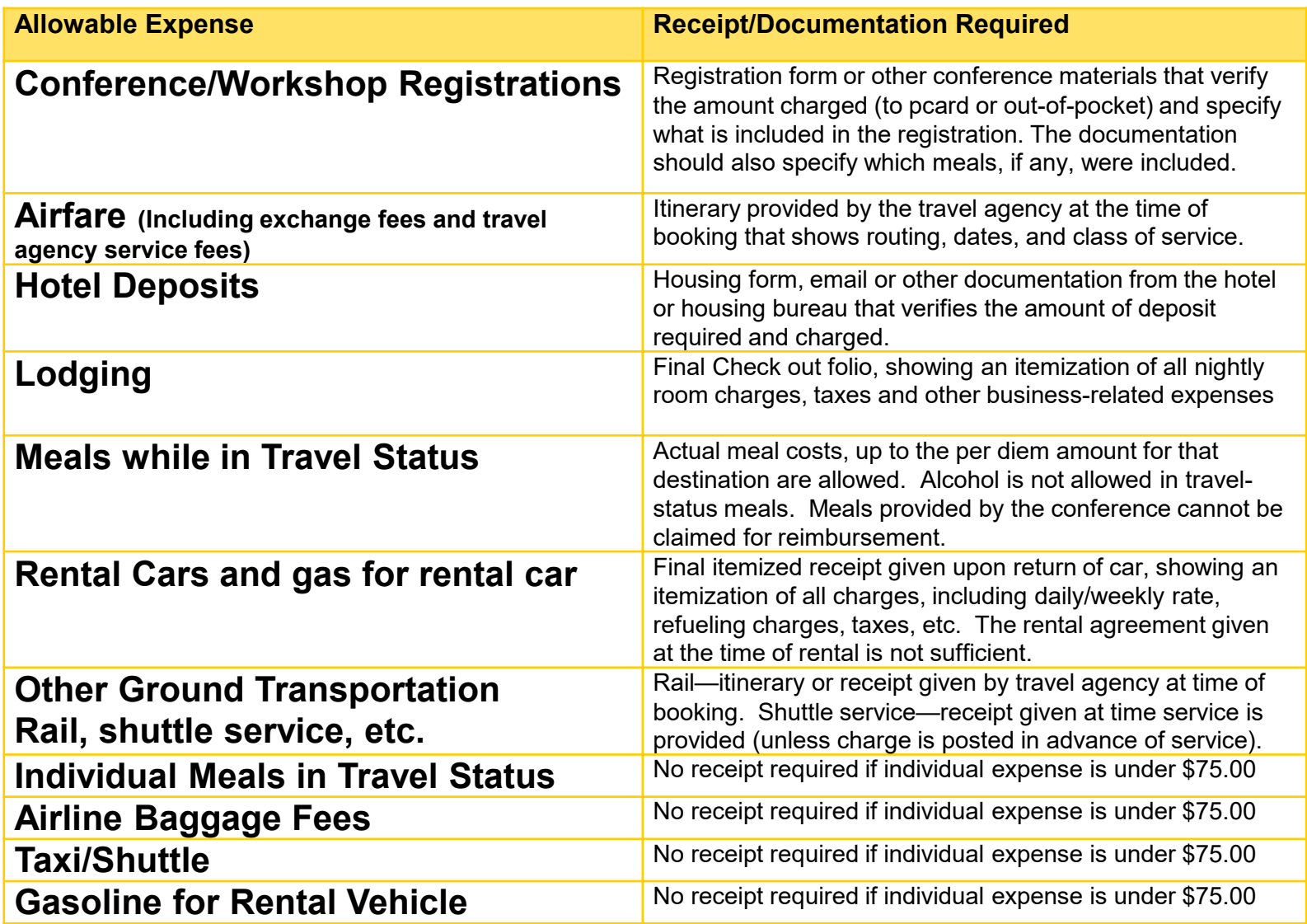

#### **AFTER THE TRIP: REQUESTING TRAVEL EXPENSE REIMBURSEMENT**

**Traveler sends an email (or uses Protrav Mobile App) to send the following information to Shared Services [\(uss-nursing@uiowa.edu\)](mailto:uss-law@uiowa.edu):**

- Trip dates/destination (or trip number if available) and specific out of pocket expenses as incurred and with required supporting documentation.
- List of all expenses occurred out of pocket:
	- Mileage total miles traveled round trip.
	- Meals Out of pocket **actual** meal costs. Note meals included at conference.
		- Include departure time and return time if you submit meal reimbursements
	- Other expenses: hotel, car rental, baggage tips, airfare, etc. if applicable
	- Documentation required to support expenses should be attached to the email, if app was not used.

#### **USS staff:**

IOWA

- Will create a travel expense voucher (TEV) in a timely fashion, verify correct documentation is attached and correct MFK and iacct, and expenses are in compliance with UI policy.
- Will submit the TEV to workflow, routing first to the traveler for verification of expenses and then proceeding through normal departmental workflow approval.

#### **PROTRAV MOBILE APP**

- Try the new ProTrav Mobile App exclusively for USS customers
- **Take pictures of receipts with your phone and they will send** directly to your USS representative!

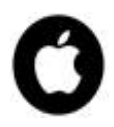

open **[this link](https://protrav.bo.uiowa.edu/net/Content/mobile/dl.html)** on your iPhone (this is *NOT* an Apple Store app)

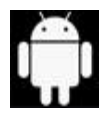

**[click here](https://play.google.com/store/apps/details?id=edu.uiowa.fbis.protrav)** to download from the Google Play store

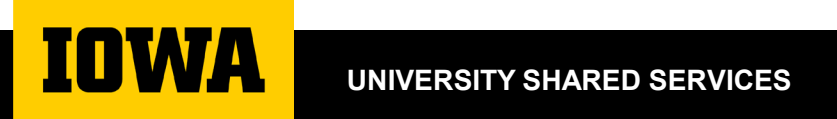

### **USS Protrav Mobile App**

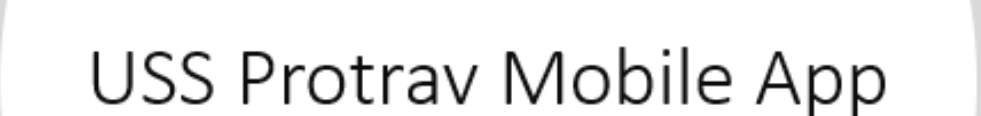

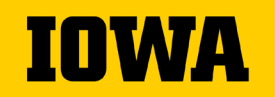

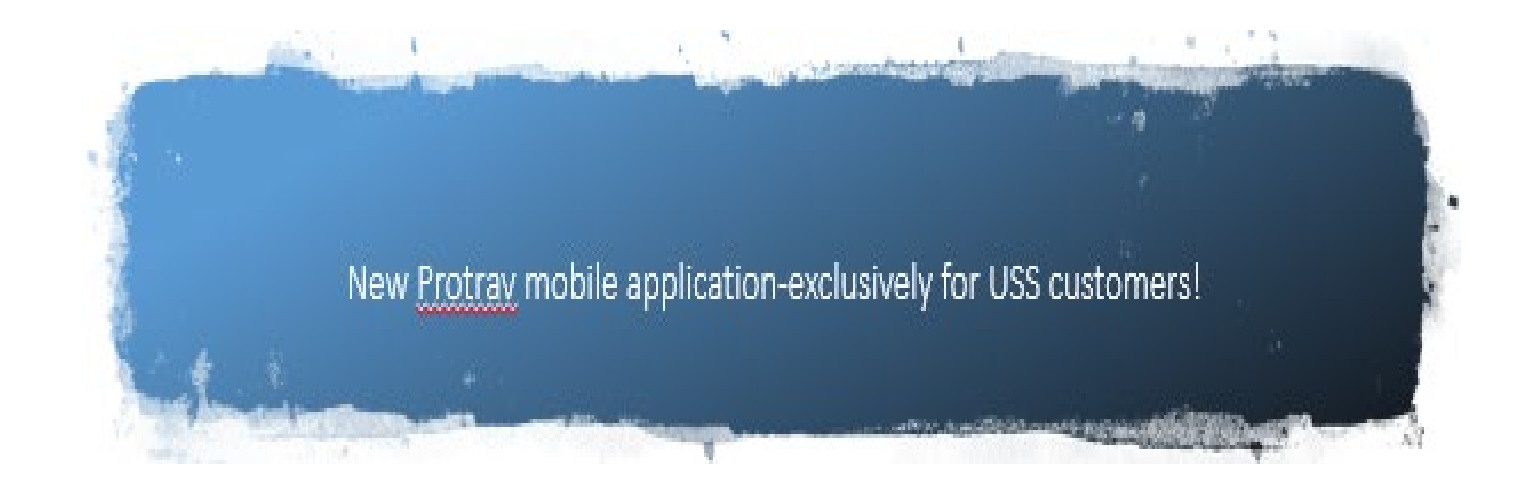

Take a picture of your receipts and they will automatically be emailed to your USS representative-no need to remember their email!

Text message USS with your out-of-pocket expenses!

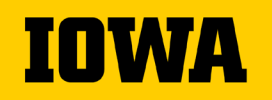

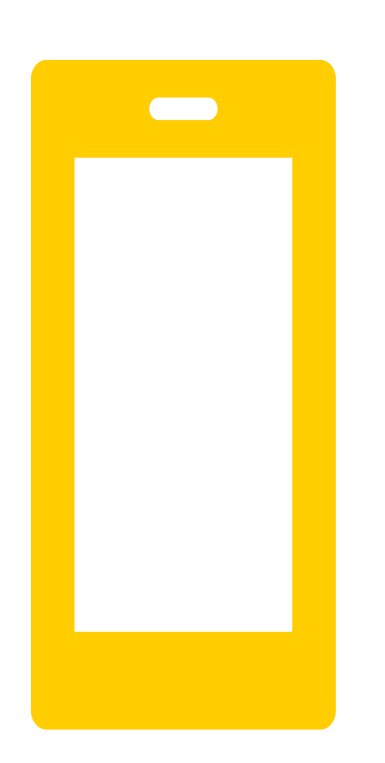

### **Getting Started: Android**

 $\rightarrow$  The app can be downloaded from this link:

[https://play.google.com/store/apps/details?id=edu.](https://play.google.com/store/apps/details?id=edu.uiowa.fbis.protrav) uiowa.fbis.protrav

- Launch the app and tap Register Device (lower right corner of the screen)
	- After registration is complete, you will have access to all functions of the application

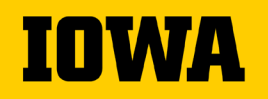

## **Getting Started: Apple**

Open this link in your phone to view instructions and download the app:

<https://protrav.bo.uiowa.edu/net/Content/mobile/dl.html>

#### **This is NOT in Apple Store**

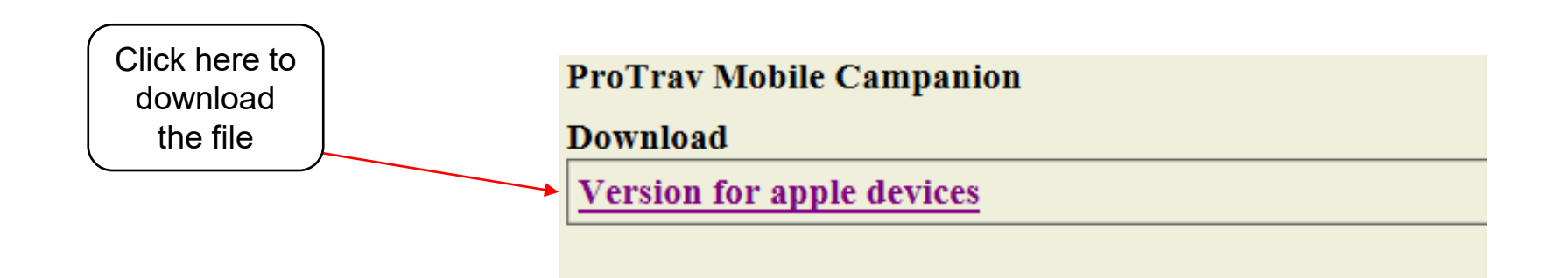

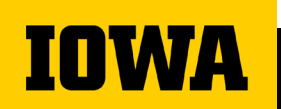

#### **Getting Started: Apple**

- $\rightarrow$  Remaining steps:
	- When you launch the app and the "Untrusted Enterprise Developer" dialog appears, click **Cancel**

This step adds Device Management to Settings.

- Tap Settings > General > Device Management. *Note:* If profiles are installed on your device, the setting is called Profiles & Device Management.
	- Tap organization to change settings
	- In the dialog that appears, tap Trust
	- Note: If you are not connected to the internet, a "Not Verified" message appears. Connect the device to the internet and tap the Verify App button.
- Open the app and tap Register Device (lower right corner of the screen)
	- After registration is complete, you will have access to all functions of the application

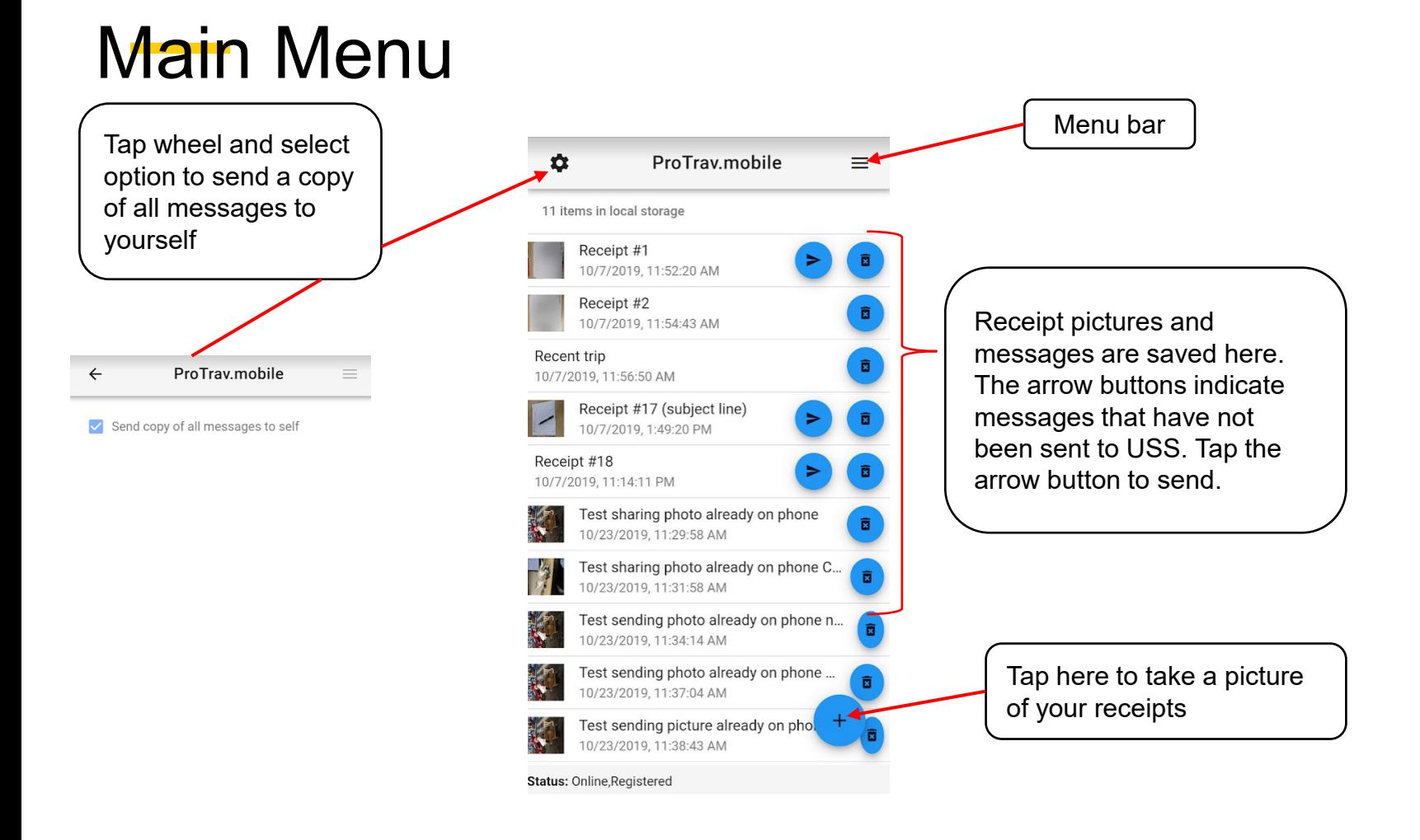

#### **IOWA**

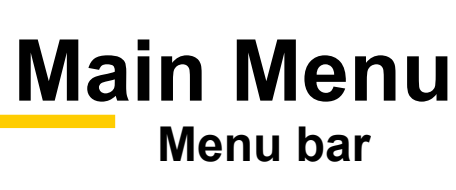

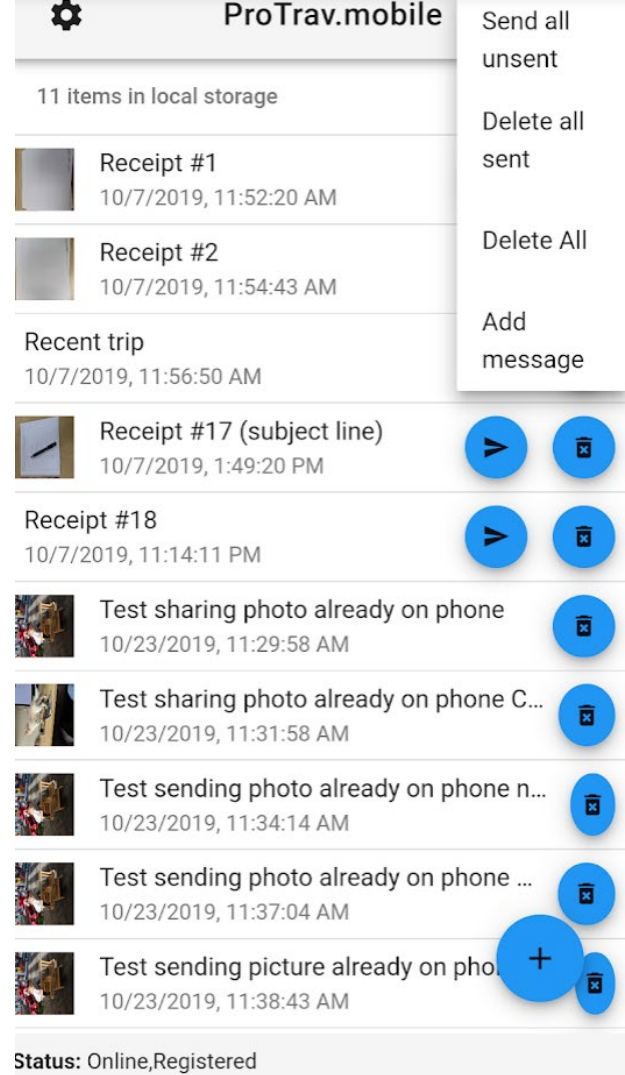

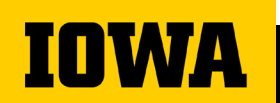

#### **Message with Receipt**

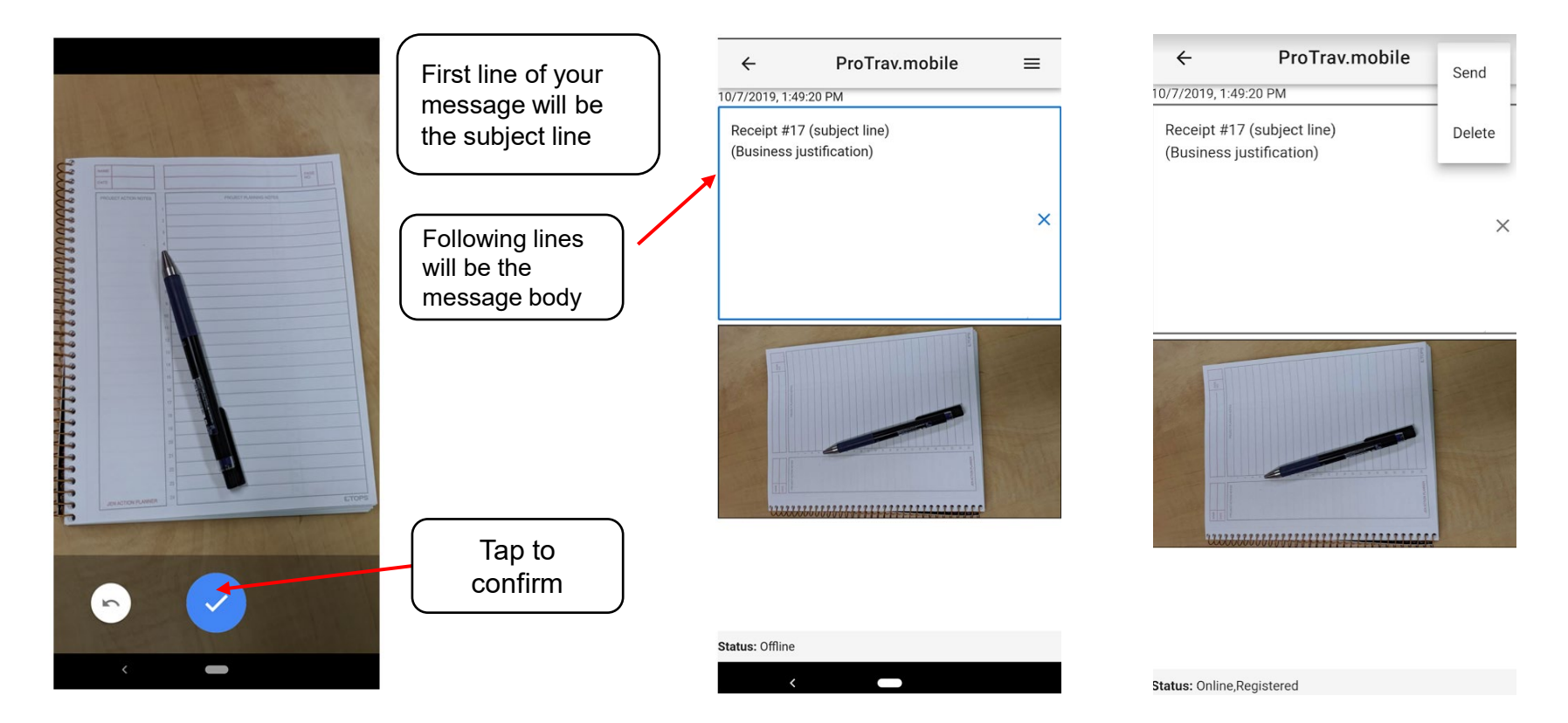

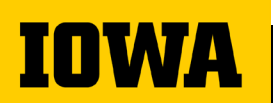

#### Text Only Message

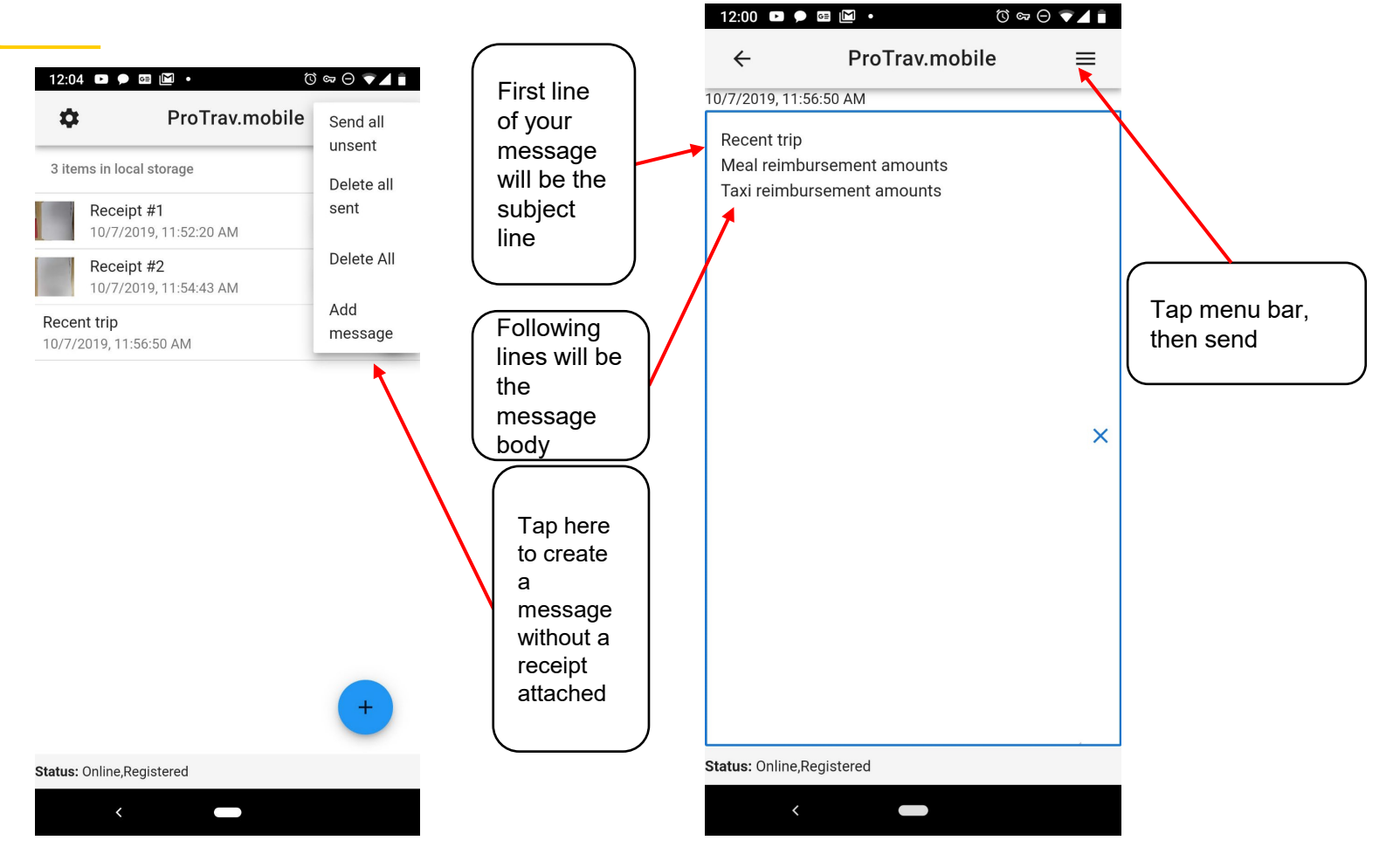

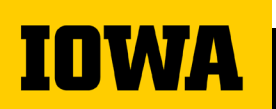

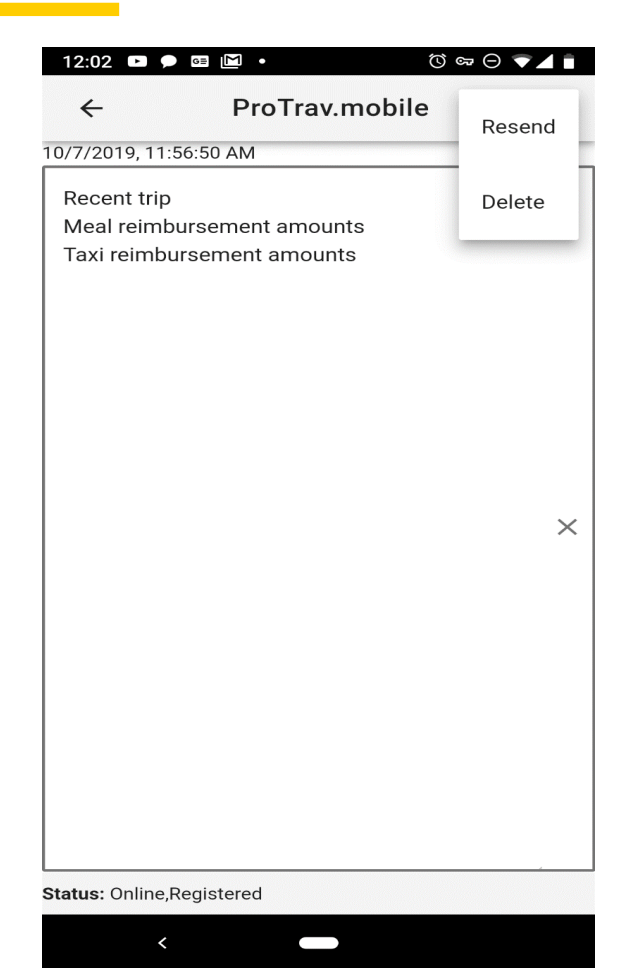

**IOWA** 

## **Resending messages**

- From the main page, tap the message to be resent
- Tap the menu bar and select resend

#### **CUSTOMER FEEDBACK**

*Our customers have the opportunity to escalate feedback regarding USS service quality to the following individuals:*

**IOWA** 

#### **Weston Marling**

USS supervisor Office: 335-3651 Cell:319-400-5824 Email: [weston-marling@uiowa.edu](mailto:weston-marling@uiowa.edu)

**Dani Weber** Director of Shared Services Office: 353-2503 Cell: 319-530-2901 Email: danielle-f-weber@uiowa.edu

**Debby Zumbach** Associate Vice President Office: 335-3815 Cell: 319-551-0556 Email: deborah-zumbach@uiowa.edu

**UNIVERSITY SHARED SERVICES**

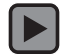